# Práctica II Intel & Mobile ODT Cervical Cancer Screening

SISTEMAS INTELIGENTES PARA LA GESTIÓN DE LA EMPRESA CURSO 2016-2017

### Competición

https://www.kaggle.com/c/intel-mobileodt-cervical-cancer-screening

Identificación del tipo fisionómico de la cérvix femenina (parte inferior del útero), con el propósito de establecer el tratamiento preventivo o inicial más adecuado para curar el cáncer de útero.

Se utilizan imágenes imágenes obtenidas con el sistema EVA (Enhanced Visual Assessment) de Mobile ODT.

Introducción (python):

https://www.kaggle.com/philschmidt/intel-mobileodt-cervical-cancer-screening/cervix-eda-model-selection

### Competición

#### **Evaluación**

◦ Función 

$$
logloss = -\frac{1}{N} \sum_{i=1}^{N} \sum_{j=1}^{M} y_{ij} \log(p_{ij})
$$

- $N$ : Número de imágenes en el conjunto de validación
- $M:$  Número de categorías
- $log:$  Logaritmo natural (base  $e$ )
- $y_{ij}$ : 1 si la observación i pertenece a la clase j ; 0 si no

 $p_{ij}$ : probabilidad de que la observación  $i$  pertenezca a la clase  $j$ ; cumple  $\forall i=\{1,...,N\} : \sum_{j=1}^M {y}_{ij}=1$ 

- $\bullet$  Esta formulación de *logloss* sólo cuenta en el sumatorio las probabilidades asignadas a cada instancia de pertenecer a la clase correcta
	- Se penalizan mucho asignar valores bajos de probabilidad a la clase correcta (falsos negativos)
- $\circ$  Un clasificador perfecto tendrá  $logloss = 0$

## Competición

### **Evaluación**

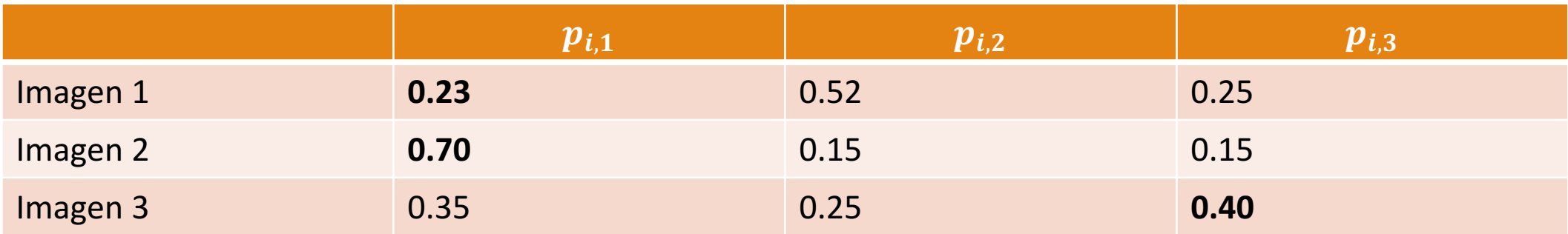

$$
logloss = -\frac{1}{N} \sum_{i=1}^{N} \sum_{j=1}^{M} y_{ij} log(p_{ij})
$$
  
=  $-\frac{1}{3} \times (log(0.23) + log(0.70) + log(0.40))$   
=  $-\frac{1}{3} \times (-1.47 - 0.357 - 0.92)$   
= 0.9156

### Aproximaciones a la clasificación de imágenes

#### **1. Codificación directa**

$$
\boxed{0} \boxed{0} \boxed{0} \boxed{0} \boxed{0} \quad \dots \quad \boxed{0} \boxed{0} \boxed{0} \boxed{0} \boxed{0}
$$

**Multi-clasificador**

Lan, Y., Lean, L. Handwritten digit recognition using perceptron neural networks. URL:

http://citeseerx.ist.psu.edu/viewdoc/download?doi=10.1.1.27.9135&rep=rep1&type=pdf

## Aproximaciones a la clasificación de imágenes

**2. Pre-procesamiento y extracción de características**

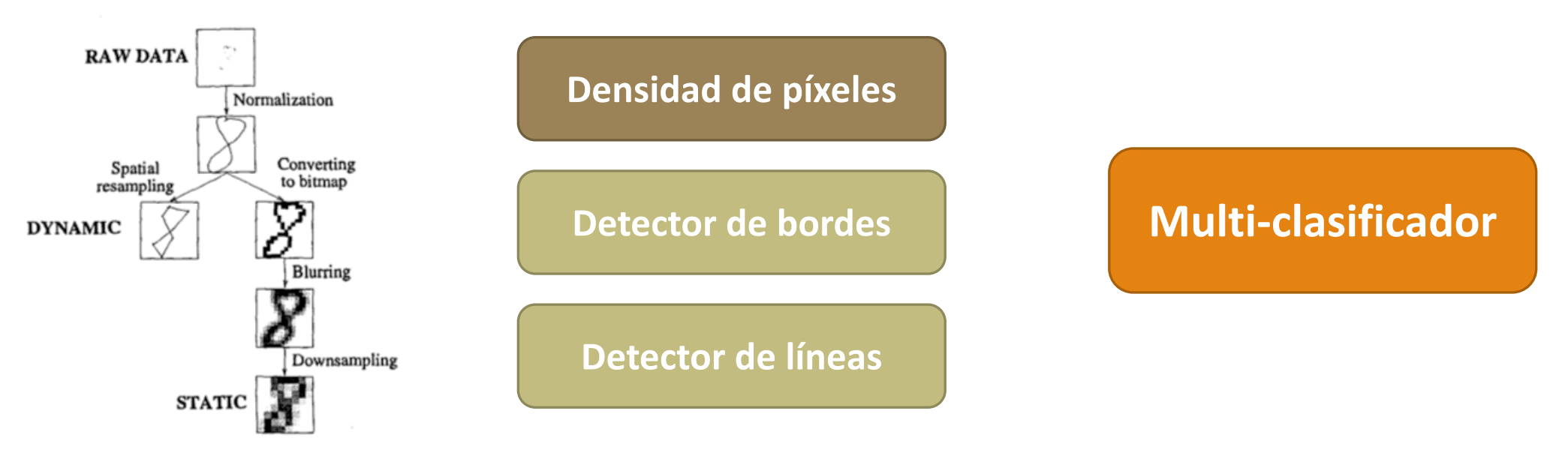

Figure 1: The stages of preprocessing.

Alimoglu, F., Alpaydin, E. Combining multiple representations and classifiers for pen-based handwritten digit recognition. URL: http://ieeexplore.ieee.org/document/620583/?reload=true&section=abstract

## Aproximaciones a la clasificación de imágenes

3. Redes neuronales convolucionales (*convolutional neural networks*, CNN)

http://cs231n.github.io

https://adeshpande3.github.io/adeshpande3.github.io/A-Beginner%27s-Guide-To-Understanding-Convolutional-Neural-Networks/

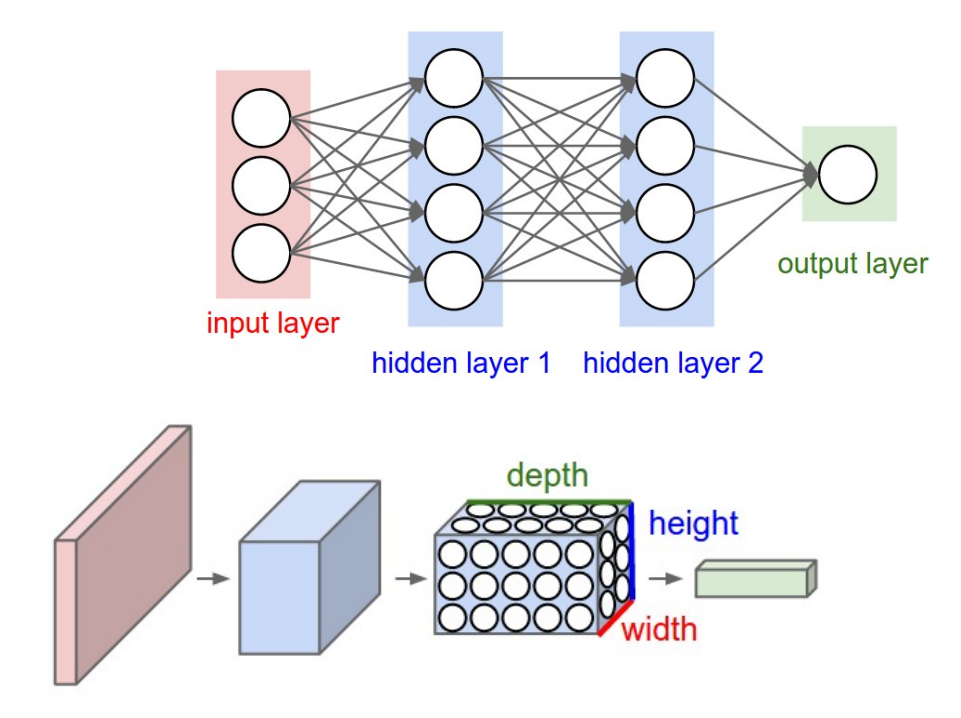

### Arquitectura de una CNN

- 1. INPUT (entrada)
- 2. CONV (convolución)
- 3. RELU (activación)
- 4. POOL (reducción de dimensionalidad)
- 5. FC (totalmente conectada)

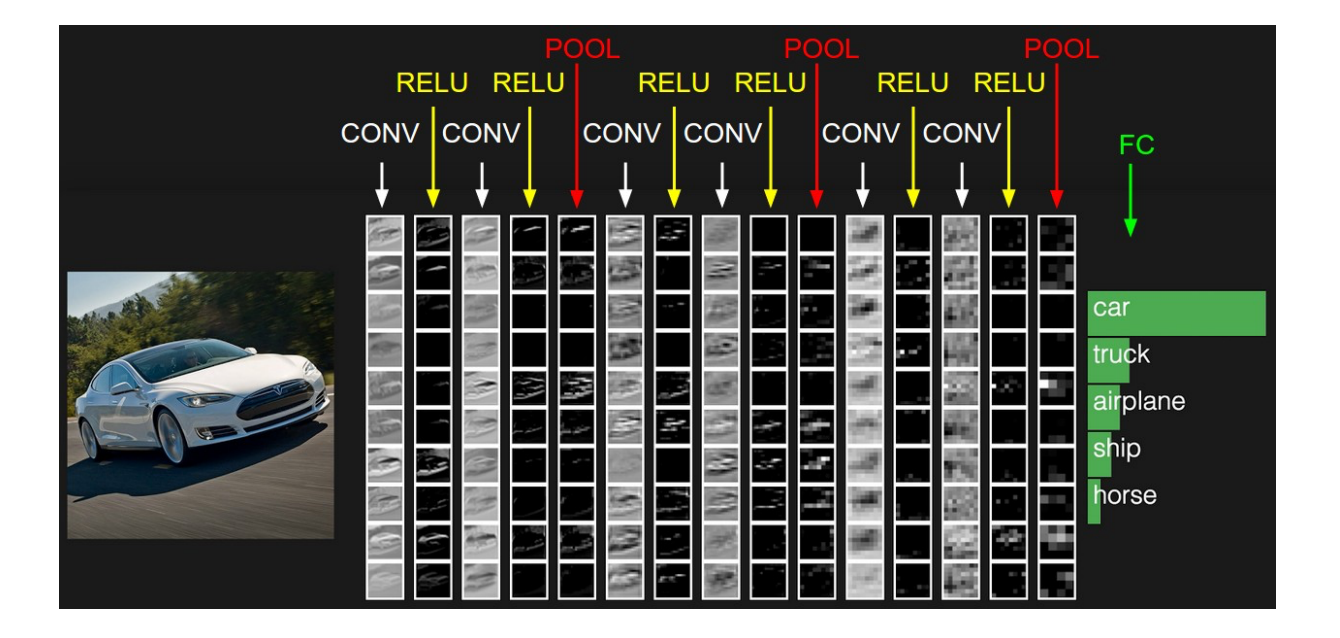

### **Estrategias**

### **Solo CNNs**

- 3.1. Configurar CNN desde el principio
- 3.2. Utilizar una red ya entrenada
- 3.3. Transfer learning / fine tuning

### **CNNs + otros clasificadores**

- 3.4. Extracción de características con red ya entrenada
- 3.5. Extracción de características con red propia (desde el principio o *fine tuning*)
- **>>** Aplicar pre-procesamiento: *data augmentation*
- **>>** Creación de *ensembles*
- **>>** Multiclasificación: *one vs one*, *one vs all*

https://www.kaggle.com/c/intel-mobileodt-cervical-cancer-screening#Intel-Tutorial

#### ◦ **Intel Deep Learning SDK 1.0**

- Requisitos: OS X => Docker  $1.12+$ , no VirtualBox < 4.3.30 https://software.intel.com/sites/default/files/managed/ef/08/Intel Deep\_Learing SDK\_Training\_Tool\_Installation\_Guide.pdf
- Descarga: https://software.intel.com/en-us/deep-learning-sdk/documentation
- Instalación: admin / *password* http://localhost:8080/#/main/home

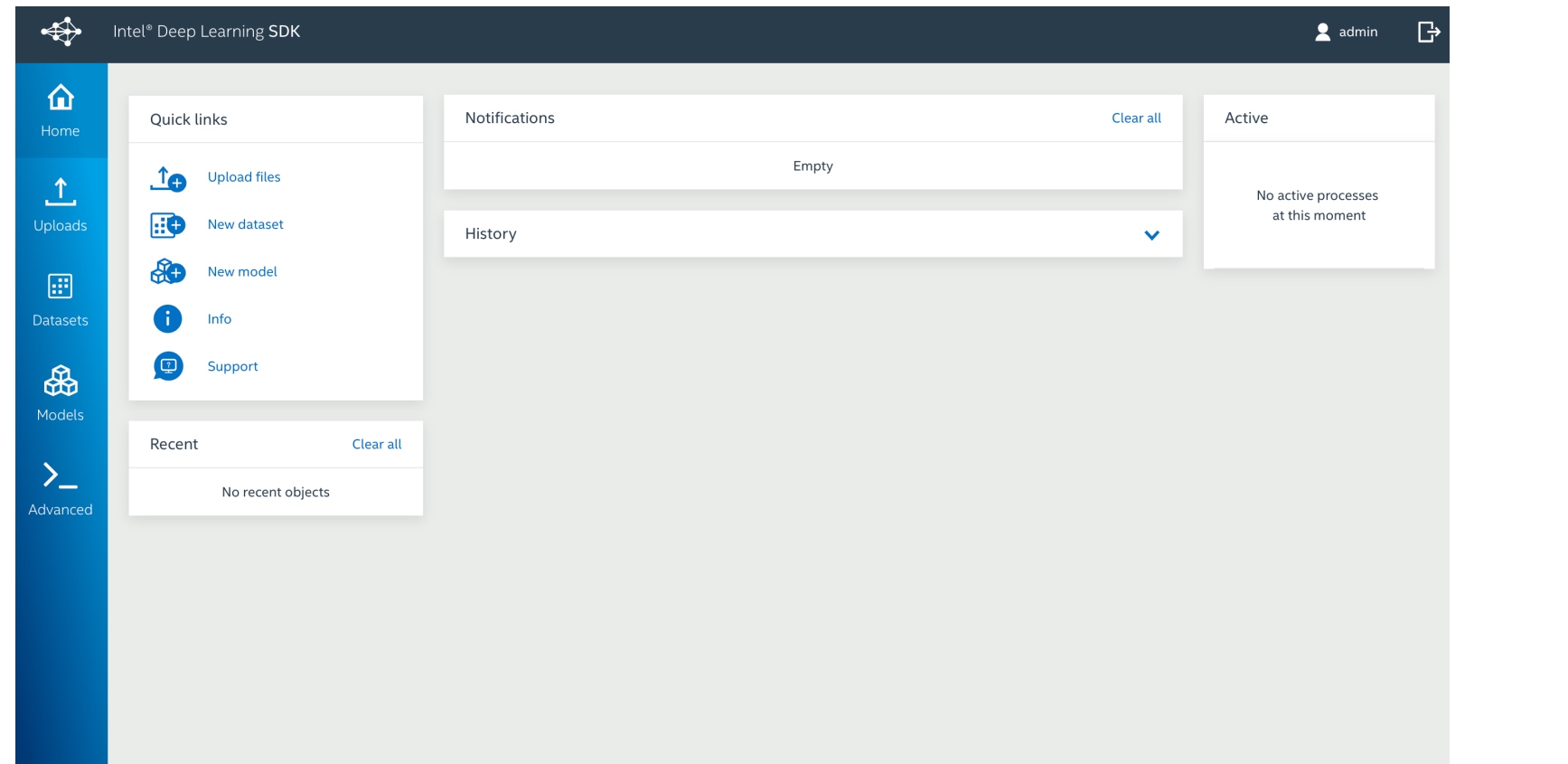

奋 **Pre-procesamiento**  $\Delta$ Redimensionado *Data augmentation* ₩ …

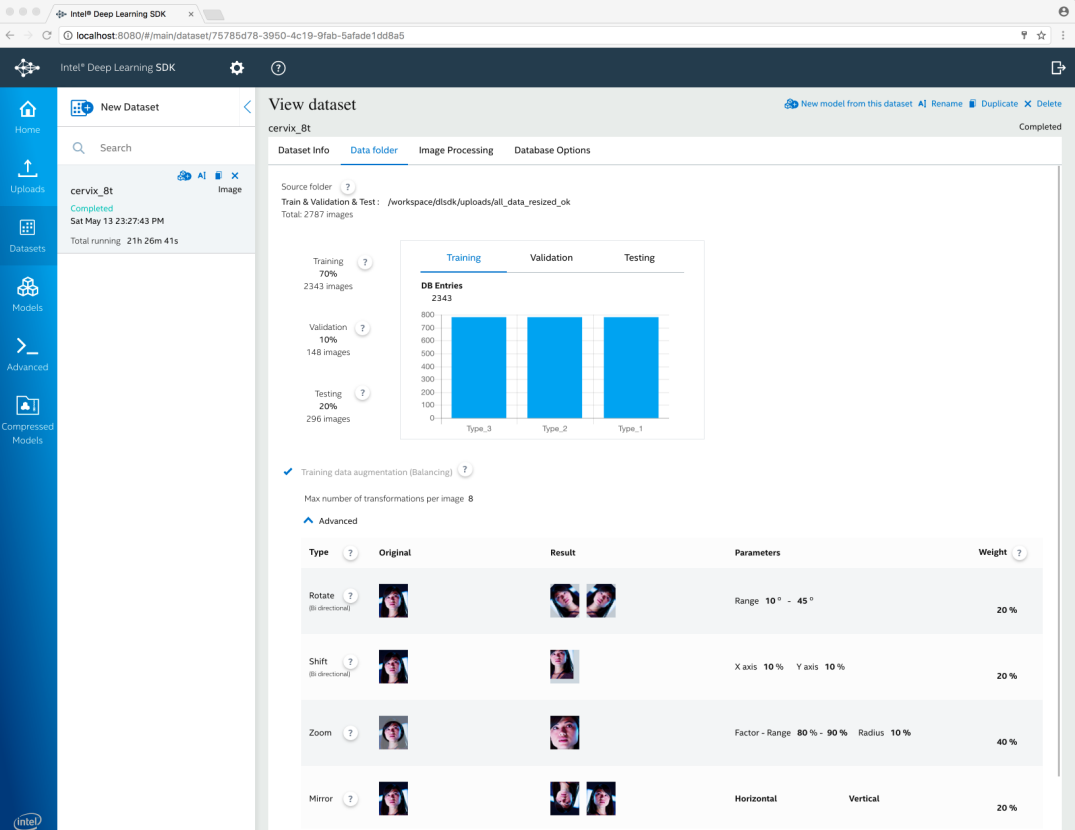

https://consigna.ugr.es/g/QBhkP8vloBl2evp4/all\_data\_resized.zip

**CONTRACT OF STATE OF SPECIFICATION**  $\mathbf{A}$  $\leftarrow$   $\rightarrow$   $\circlearrowright$  O localhost:8080/#/main/wizard/mode  $\frac{\alpha}{2}$ ⊕  $\mathbf{a} \quad \odot$  $\mathbb{B}$ New Image Classification Model Save > Run X Close New Model 奋 cervix\_GoogLeNet dodel Description **Transfer learning**  $O$  Search  $\mathbb{P}$  Al  $\mathbb{P}$   $\times$ Image cervix\_gnet\_origweight 2. Topology Topologías Thu May 11 07:24:57 AM Total running 20h 17m 27s Select topology Total accuracy 100.00% *Fine tuning* Q Search...  $\mathbb{P}$  AI  $\mathbb{P}$   $\times$ ₩ cervix\_gnet\_mytopo Image  $\triangle$  Common topologies Wed May 10 14:46:36 PM Topology name Topology image size Total running 03h 06m 37s Total accuracy 59.38% LeNet 28 x 28 (grav)  $\bullet$  / AlexNet 256 x 256  $\bullet$  / AT IT FILX cervix\_alexnet Image  $\boxed{\bullet}$  $- 72.67%$ **boxing** 256 x 256  $\bullet$  / bylc ygg16 Time to completion 00h 18m 59s bvlc\_vgg19 256 x 256  $\bullet$  / GoogLenetV2  $256\times256$  $\bullet$  /  $\vee$  Custom topologies (2)  $\blacktriangleright$  Fine tune topology 2 Back Next :

…

*Transfer learning* Grabar modelo

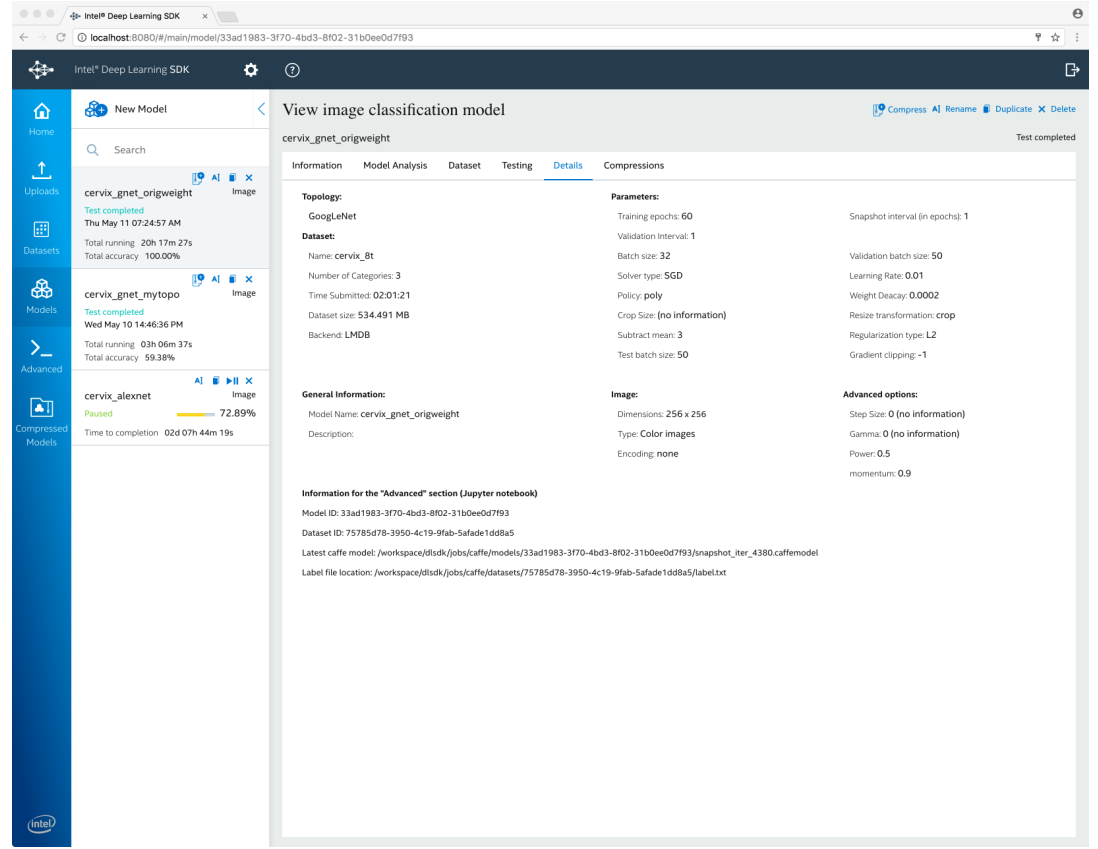

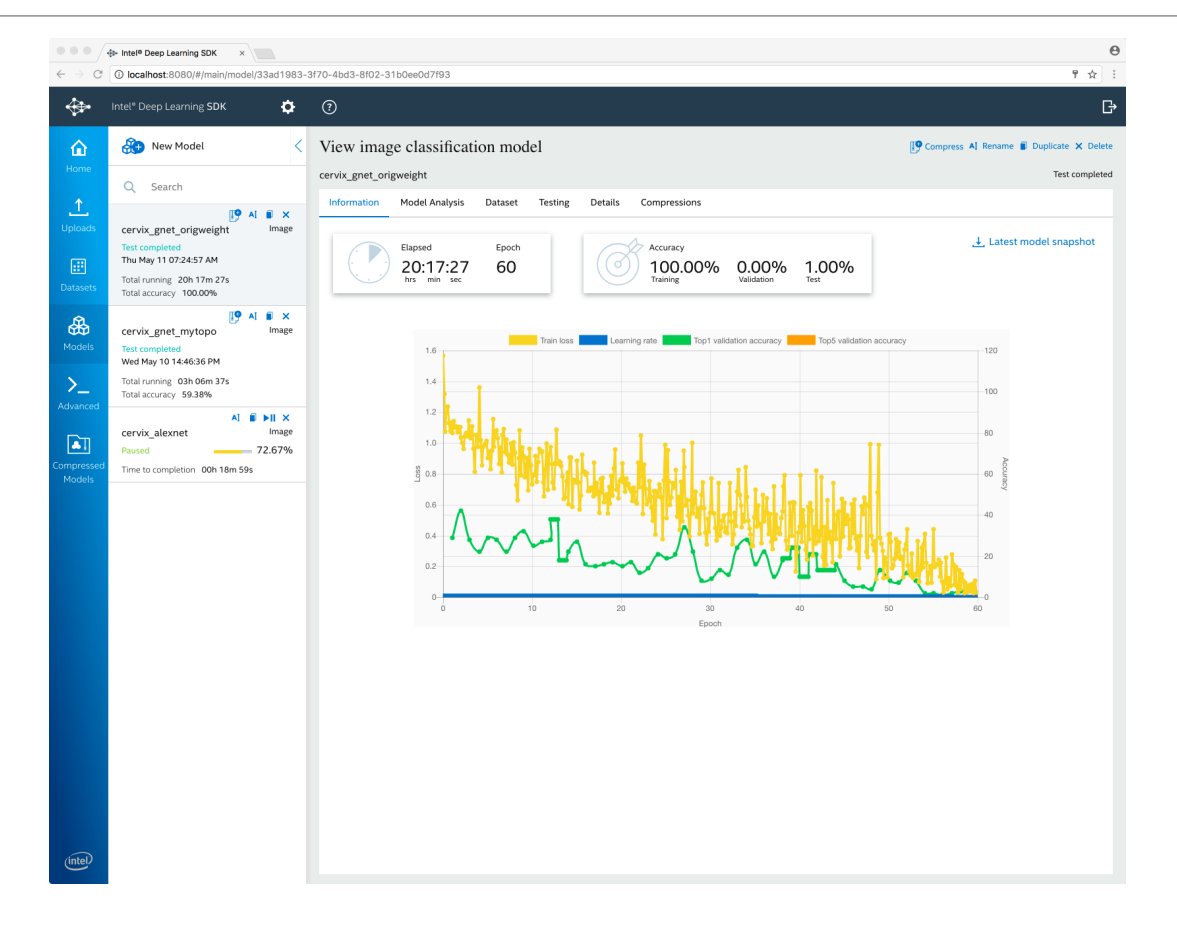

docker exec -t -i trainingtool-js /bin/bash

cat /workspace/dlsdk/jobs/caffe/models/<model id>/data\_exploration.txt

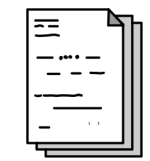

#### ◦ **model.zip**

- caffe.log : Log de ejecución del proceso de aprendizaje
- deploy.protoxt : Modelo para inferencia
- solver.protoxt : Configuración de aprendizaje
- train val.protoxt : Modelo + datos de entrenamiento y validación
- train\_test.protoxt : Modelo + datos de entrenamiento y test
- $\cdot$  train.txt : Etiquetas conjunto de entrenamiento
- val.txt : Etiquetas conjunto de validación

### $MXNET$  (3.1, 3.2. 3.3, ¿3.4, 3.5?)

### **MXNET**

http://mxnet.io

- $\circ$  Biblioteca para Deep Learning con implementación para C++, Python, R, Scala, etc.
- Alternativa a otras bibliotecas: Tensorflow (Google), Caffe (Berkely AI Lab)
- mx.symbol.Variable: Crear capa de entrada
- mx.symbol.Convolution: Crear capa CONV
- mx.symbol.Activation: Crear capa RELU
- mx.symbol.Pooling: Crear capa POOL
- mx.symbol.FullyConnected: Crear capa FC
- mx.symbol.SoftmaxOutput: Crear capa de salida

◦ mx.model.FeedForward.create : Aprender modelo

### $MXNET$  (3.1, 3.2. 3.3, ¿3.4, 3.5?)

#### **MXNET**

http://mxnet.io/tutorials/index.html#r

- MXNET para MNIST **mxnet-MNIST.R**
- $\bullet$  MXNET para Cervix + Pre-procesado: (3.1)
	- Blanco y negro **mxnet-cervix-bn.R**
	- Color

**mxnet-cervix-color.R**

- Clasificación de imágenes con MXNET utilizando modelos pre-entrenados (3.2)
	- https://github.com/dmlc/mxnet/blob/master/R-package/vignettes/classifyRealImageWithPretrainedModel.Rmd
- Clasificación de imágenes con MXNET utilizando modelos pre-entrenados y *fine tuning* (3.3)
	- https://statist-bhfz.github.io/cats\_dogs\_finetune (Punto 4 en adelante)

### Otros (3.1, 3.2. 3.3, 3.4, 3.5)

#### https://deeplearning4j.org/compare-dl4j-torch7-pylearn

- Tensorflow
	- https://www.tensorflow.org
		- https://www.tensorflow.org/tutorials/image\_retraining
- Caffe
	- http://caffe.berkeleyvision.org
		- http://adilmoujahid.com/posts/2016/06/introduction-deep-learning-python-caffe/
- Keras
	- https://github.com/fchollet/keras
		- https://flyyufelix.github.io/2016/10/08/fine-tuning-in-keras-part2.html

## Pre-procesamiento de imágenes en R

#### **EBImage**

https://bioconductor.org/packages/release/bioc/vignettes/EBImage/inst/doc/EBImage-introduction.html

- Biblioteca para procesamiento de imágenes
- Orígenes en procesamiento de imágenes de células obtenidas con microscopios
- Operaciones
	- Lectura
	- Visualización de propiedades
	- Gestión de espacios de color
	- Manipulación: negativo, filtrado por umbral
	- Transformaciones: traslación, rotación, redimensión, deformación
	- Filtrados: gaussiano, detección de bordes, eliminación de ruido
	- Operaciones morfológicas: erosión, dilatación
	- Segmentación
	- Manipulación: borrado, rellenado, iluminación

#### Alternativas: **imager**

### Extracción de características

#### CNN + otros clasificadores utilizando *feature maps*

Las *feature maps* pueden venir de un modelo pre-entrenado (por ejemplo, con ImageNET) [3.4] o de un modelo propio (idealmente, con *fine tuning*) [3.5]

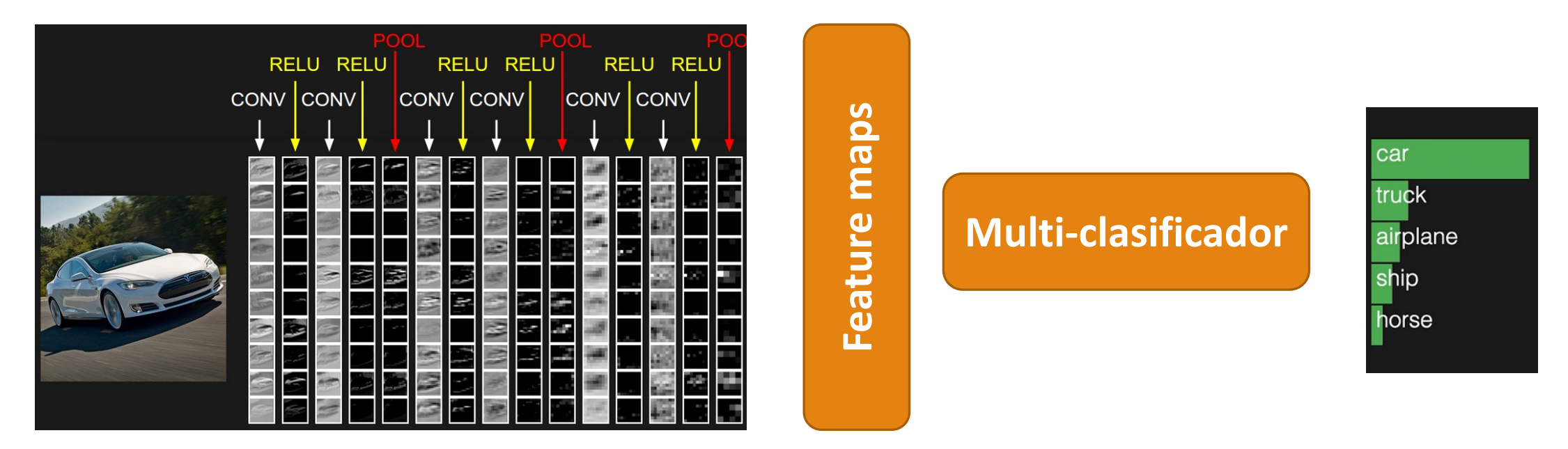

## Microsoft R (3.4)

#### **(previamente Revolution R)**

https://blogs.msdn.microsoft.com/rserver

- Extensión de R
	- Integración con plataforma Microsoft
		- R Tools for Visual Studio (https://www.visualstudio.com/es/vs/rtvs/)
		- MicrosoftML (https://msdn.microsoft.com/en-us/microsoft-r/microsoftml-introduction)
		- Azure Machine Learning (https://docs.microsoft.com/es-es/azure/machine-learning/)
		- Alteryx (https://www.r-bloggers.com/using-microsoft-r-with-alteryx/)
	- Herramientas gratuitas
		- Microsoft R Open (https://msdn.microsoft.com/en-us/microsoft-r/r-open)
		- Microsoft R Client (https://msdn.microsoft.com/en-us/microsoft-r/r-client-get-started) [Windows 64-bits, Linux]
		- Microsoft R Server (https://msdn.microsoft.com/en-us/microsoft-r/rserver)
	- Uso con RStudio
		- Microsoft R Client + RStudio (https://msdn.microsoft.com/en-us/microsoft-r/r-client-get-started > Step 2: Configure Your IDE**)**

## Microsoft R<sub>(3.4)</sub>

**MicrosoftML** (https://msdn.microsoft.com/en-us/microsoft-r/microsoftml/microsoftml)

- Algoritmos de aprendizaje automático
	- **rxFastTrees**
	- **rxFastForest**
	- **rxNeuralNet**
	- **rxLogisticRegression**
	- **rxEnsemble**
- Transformaciones de datos:
	- Crear *pipeline* con transformaciones de los datos
		- **concat**
		- **loadImage**
		- **resizeImage**
		- **extractPixels**
		- Extracción automática de características
			- **featurizeImage**
- Predicción:
	- **rxPredict**

#### MicrosoftML: Algorithm Cheat Sheet

This cheat sheet helps you choose the best MicrosoftML algorithm for your predictive analytics solution. Your decision is driven by both the nature of your data and the question you're trying to answer.

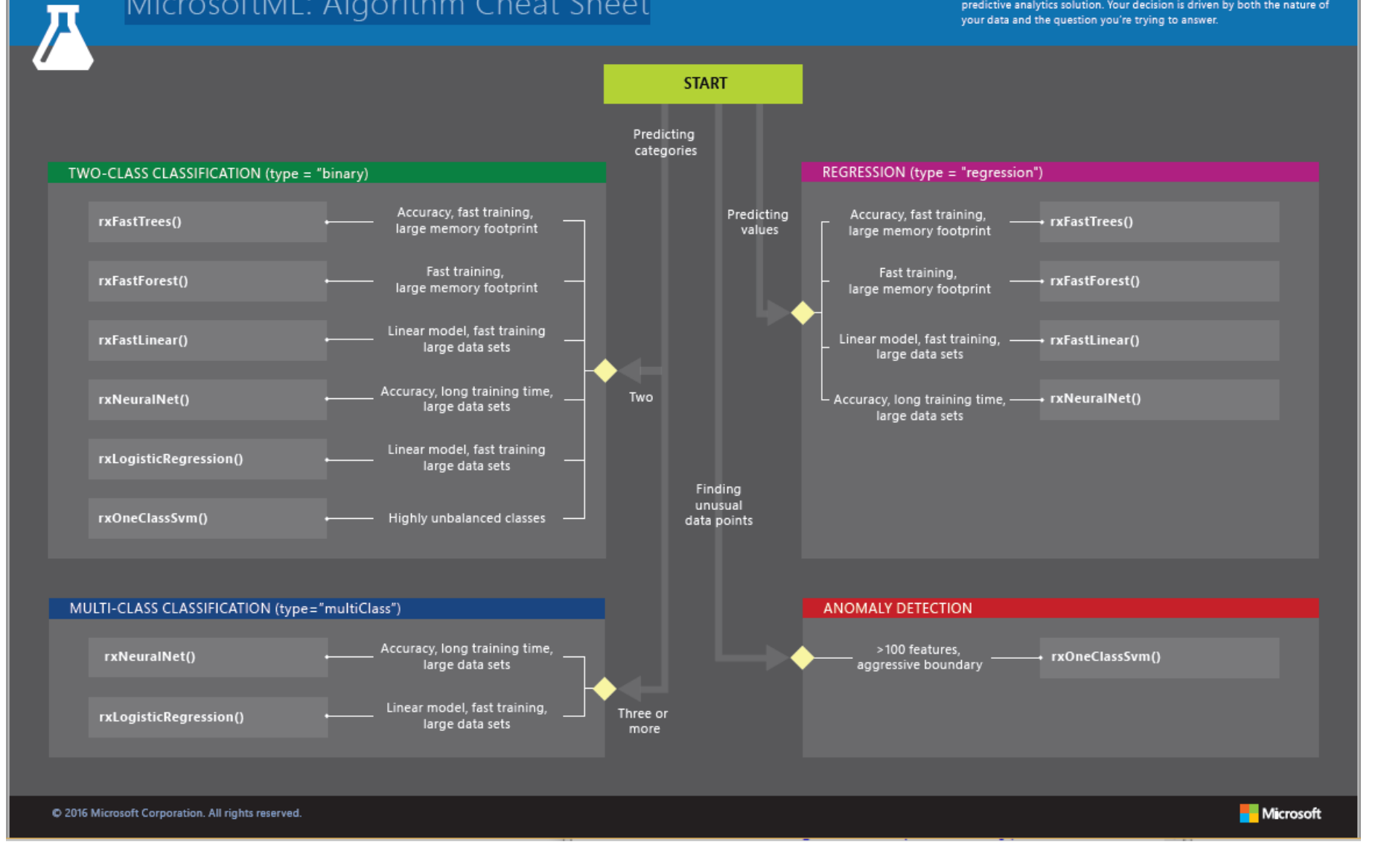

### Microsoft R<sub>(3.4)</sub>

### Extracción de características con modelo pre-entrenado (no *fine tuning*)

https://blogs.msdn.microsoft.com/rserver/2017/04/12/image-featurization-with-a-pre-trained-deep-neural-network- model/

**rxFeaturize** (https://msdn.microsoft.com/en-us/microsoft-r/microsoftml/packagehelp/rxfeaturize)

- data
- outData
- overwrite
- mlTransforms
	- **loadImage**
	- **resizeImage**
	- **extractPixels**
	- **featurizeImage** (https://msdn.microsoft.com/en-us/microsoft-r/microsoftml/packagehelp/featurizeimage)
		- **dnnModel** {resnet18, resnet50, resnet101, alexnet}

### Microsoft R<sub>(3.4)</sub>

### Algunas topologías + pre-entrenamiento con *ImageNet*

#### **ResNet (Microsoft)**

K. He, X.Zhang, S. Ren, J. Sun (2015) Deep Residual Learning for Image Recognition. URL: https://arxiv.org/abs/1512.03385

- $\circ$  ResNet-18 (input: 224 x 224, features: 512)
- $\circ$  ResNet-50 (input: 224 x 224, features: 2048) [link]
- $\circ$  ResNet-101 (input: 224 x 224, features: 2048) [link]

#### **AlexNet (University of Toronto)**

A. Krizhevsky, I. Sutskever, G.E. Hinton (2012) ImageNet Classification with Deep Convolutional Neural Networks. URL: http://papers.nips.cc/paper/4824-imagenet-classification-with-deep-convolutional-neural-networks

 $\circ$  AlexNet (input: 227 x 227, features: 4096)

Más: https://adeshpande3.github.io/adeshpande3.github.io/The-9-Deep-Learning-Papers-You-Need-To-Know-About.html

Microsoft R(3.4)

**Resultado**

 $\sim$ 

**Featurize-Cervix.R DeepLearning-Cervix\_Classification.R**

**Feature maps**

Feature maps

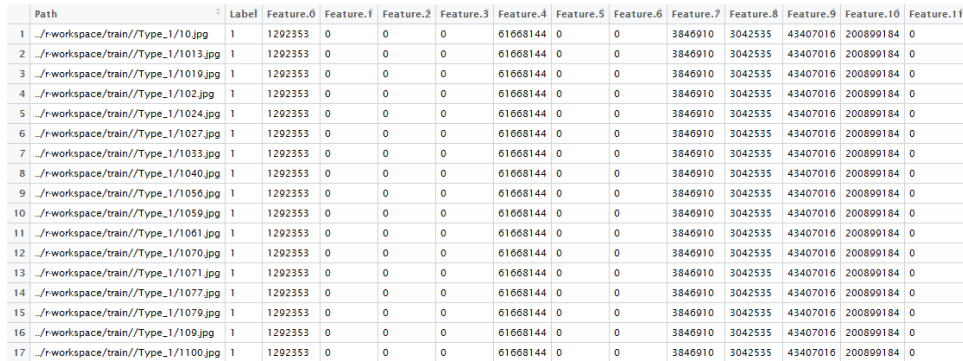

### **Multi-clasificador**

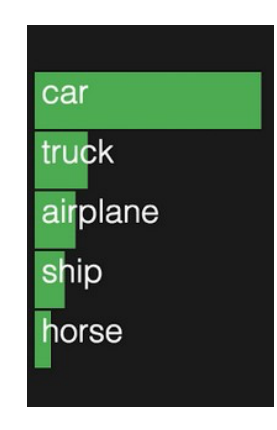

### MXNET (3.1, 3.2. 3.3, **3.4, 3.5**)

#### **MXNET**

http://mxnet.io/tutorials/index.html#r

model\$symbol\$get.internals(): Obtener *features* (https://github.com/dmlc/mxnet/issues/2785)

#### **Ejemplo en Python:**

◦ https://github.com/dmlc/mxnet-notebooks/blob/master/python/how\_to/predict.ipynb (*Extract features*)